Your intended Banner window just sits there, doing nothing, a blank page.

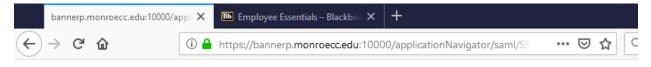

## Reload the page.

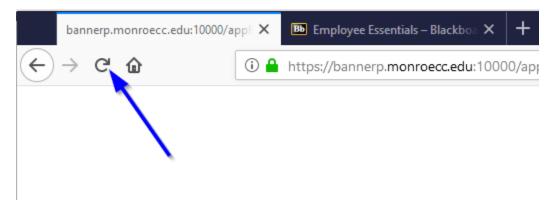

When you do, you may be prompted like this. Click Resend. You may need to repeat this process a few times.

| To display this page, Firefox mu<br>performed earlier. | ist send information that will repeat any action (such as a search or order confirmation) that was |
|--------------------------------------------------------|----------------------------------------------------------------------------------------------------|
|                                                        | Resend Cancel                                                                                      |